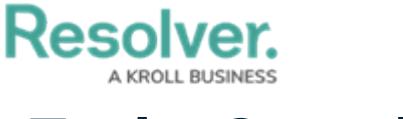

## **Tasks Overview**

Last Modified on 10/01/2019 3:04 pm EDT

**Tasks** are dispatch-related jobs that are completed by officers. Creating a task can be done through several different panels, including the **Create**, **Create Task**, **Officer,** or **Dispatches**. Once tasks are created, you can then [assign](https://resolver.knowledgeowl.com/help/assign-an-officer-to-a-task) then [dispatch](https://resolver.knowledgeowl.com/help/dispatch-an-officer-to-complete-a-specific-task) an officer to complete those tasks, change the task's [status](https://resolver.knowledgeowl.com/help/reassign-an-officer-to-a-task), [suspend](https://resolver.knowledgeowl.com/help/suspend-a-task), or [clear](https://resolver.knowledgeowl.com/help/clear-a-task) a task.

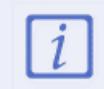

Only officers on a team authorized to work in the dispatch's work zone can be assigned to a task. To see which work zones the officer can be dispatched to, hover your cursor over his or her team in the **Officers** panel.

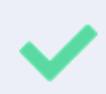

You can perform task-related actions in bulk by holding down the **Ctrl** or **Shift** key while clicking officers or tasks in the panels.